# ةكرتشملا تانايبلا ةقبط ءاطخأ فاشكتسأ اهحالصإو (CDL(

تايوتحملا

ةمدقم - 1 ةماع ةرظن 2- تانوكملا - 3 نيوكتلا ربع رورملا 4. اهحالصاو ءاطخأل فاشكتت سأ 5. POD لشف 5.1 حاتفم ةسلج نم ةمولعم ةسلج لصحي نأ فيك cdl 5.2 قوف سيل PODS CDL 5.3 ةرقتسم ريغ ةلاح يف Pods Maker Mirror 5.4 حيحص لكشب CDL سرهف خسن متي مل 5.5 لاصتالا حاجن نكلو ،ةلطعم 5.6 ب ةصاخلا CDL تايلمع CDL نم ارخأتم/اركبم لجسلا ةلازإب راطخإلا ءاجو 5-7 تاهيبنتلا - 6 ةعئاشلا لكاشملا مظعم - 7 7.1 cdlReplicationError 7.2 cdlRemoteConnectionFailure & GRPC\_Connections\_Remote\_Site انافارغ - 8

## ةمدقم - 1

اهحالصإو (CDL) ةكرتشملا تانايبلا ةقبط ءاطخأ فاشكتسأ تايساسأ ةلاقملا هذه يطغت اهيلع روثعلا كنكمي يتلا قئاثولا .(SMF (مجحلا ةطسوتمو ةريغص تاكرشلا ةئيب يف .[طابترالا](/content/en/us/td/docs/wireless/ucc/smi/cdl/1-10/b_ucc-5g-cdl-config-and-admin-guide-1-10.pdf) اذه ىلع

### ةماع ةرظن 2-

ءادألا ةيلاع يلاتلا ليجلا تانايب نزخم ةقبط يه Cisco نم (CDL (ةكرتشملا تانايبلا ةقبط .ةباحس|ل ةيلص أل تاقي تطبقا لكل (ةيس|س|ْلا ةميقلا)

GEO و (يلاعلا رفاوتلا) HA فئاظو عم ةلودلا ةرادإ رصانع نم رصنعك ايلاح CDL مدختسي HA.

:CDL رفوي

- .(NF (ةفلتخم ةكبش فئاظو ربع ةماع تانايب نزخم ةقبط •
- (ةركاذلا تاسلج نيزخت ةدحو يف) ةباتكلاو ةءارقلل لقأ لوصو نمز •
- سفن ىلع (DoS (ةمدخلا ضفر موجه نع غالبإلا دنع كرتشملا رظحل NF راطخإب مق •

.ةسلجلا

- .لقألا ىلع نيتخسن عم يلحم راركت ةيلاعلا ةحاتإلا •
- .نيعقوم عم GEO راركت •
- ىلع لمءت .ةباتكلا تايلمعل ةرفوتملا تاحتفال عيمج يوناث/يلوأ موهفم دجوي ال .ةيساسأ تاباختنا ءارجإ مدع لظ يف لشفلا زواجتل مزاللا تقولا نيسحت

## تانوكملا - 3

- ةطقن ةياهنلا:) cdl-ep-session-c1-d0-7c79c87d65-xpm5v)
	- ربع gRPC ةهجاو فيرعتل مرشن متي .Kubernetes (K8s) POD قيامن ةطقن ةطقنك لمعيو تانايبلا ةدعاق ةمدخ تابلط ةجلاعم لجأ نم NF ليمع هاجت 2HTTP .الامش ةهجتملا تاقيبطتلل لوخد ○
- ةحتفلا:) cdl-slot-session-c1-m1-0)
	- تامدخلا هذه رشن متي .تاحتفلا ةددعتم ةقيقد تامدخ CDL ةياهن ةطقن معدت Cisco تانايب نزخم هاجتاب ةيلخادلا gRPC ةهجاو فيرعتل POD s8K ةقيقدلا ○
	- تانايې يو تاسلجلا هذه .تاسلجلا نم دودحم ددع ىلع POD ذفنم لك يوتحي ⊸ تيابان ا ةفوفصم قيسنتب ةيلءفل ا ةسلجلا
- سرهفلا:) cdl-index-session-c1-m1-0)
	- ةسرهفلاب ةطبترملا تانايبلا microservice Index ةمدخ لمحت ○
	- ةيلعفلا ةسلجلاا تانايب دادرتسال هذه ةسرهفلا تانايب مادختسإ كلذ دعب متي ⊸ ةحتفلل ةقيقدلا تامدخلا نم
- ETCD: (ETCD-SMF-ETCD-cluster-0)
	- دنع .DB ةمدخ فاشتكاك (ردصملا حوتفم حاتفم ةميق نزخم) CDL ETCD مدختسي ⊸ هنإف ،هليغشت فاقيإ وأ هتافو وأ Cisco نم تانايبلا نزخمل EP ليغشت ءدب لك يلإ تاراطخإ ل|سرإ متي ،كلذل .رشنلI ةلاح ةطساوب ثدح ةفاضإ هنع جتني ،هتلازإ وأ يسيئر ثدح ةفاضإ دنع ،كلذ ىلع ةوالع .ثادحألا هذه يف ةكرتشم PODs .ةيلحملا ةطيرخلا ثيدحتب موقي هنإف
- (0 اكفاك) :اكفاك
	- عقاوم ربعو ةيلحملا ةلثامتملا خسنلا نيب تانايبلا خسنب POD Kafka موقي .Kafak MirrorMaker مدختست ،عقاوملا ربع خسنلل .ةسرهفلا ○
- (-0ايارملا عناص) :ايارملا عناص
	- CDL عقاوم ىلإ ةسرەفJا تانايبل يڧارغجلI خسنلاب Mirror Maker POD موقي ⊸ اكفاك عقوم يف اهرشنو ةديعبلا عقاوملا نم تانايبلا ذخأب موقت امك .ةديعبلا .ةبسانملا ةسرهفلا تانيع ذخأل يلحملا

:لاثم

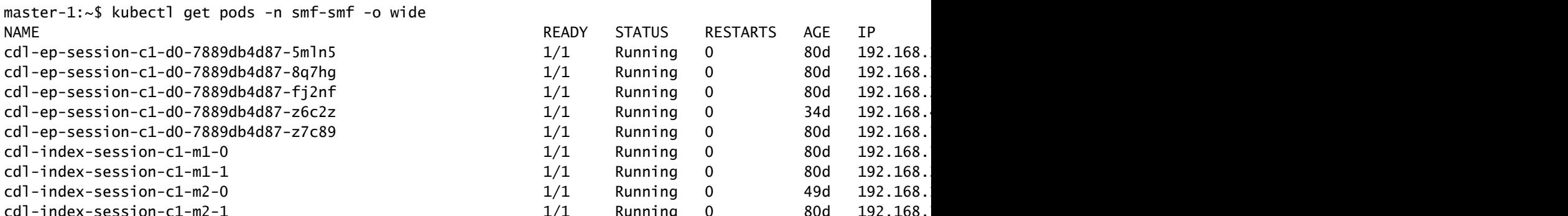

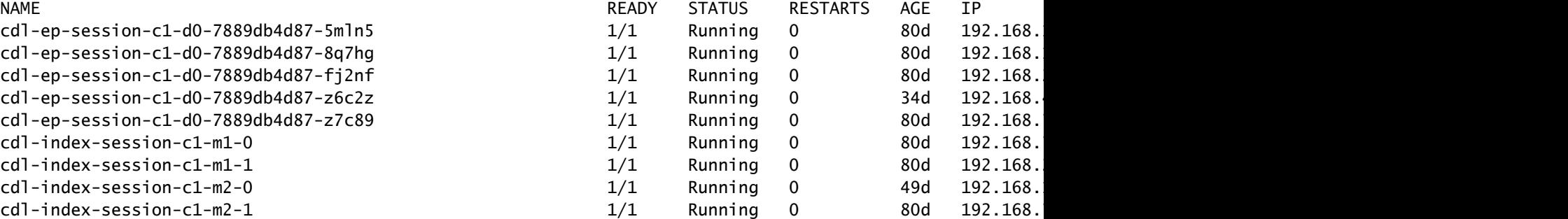

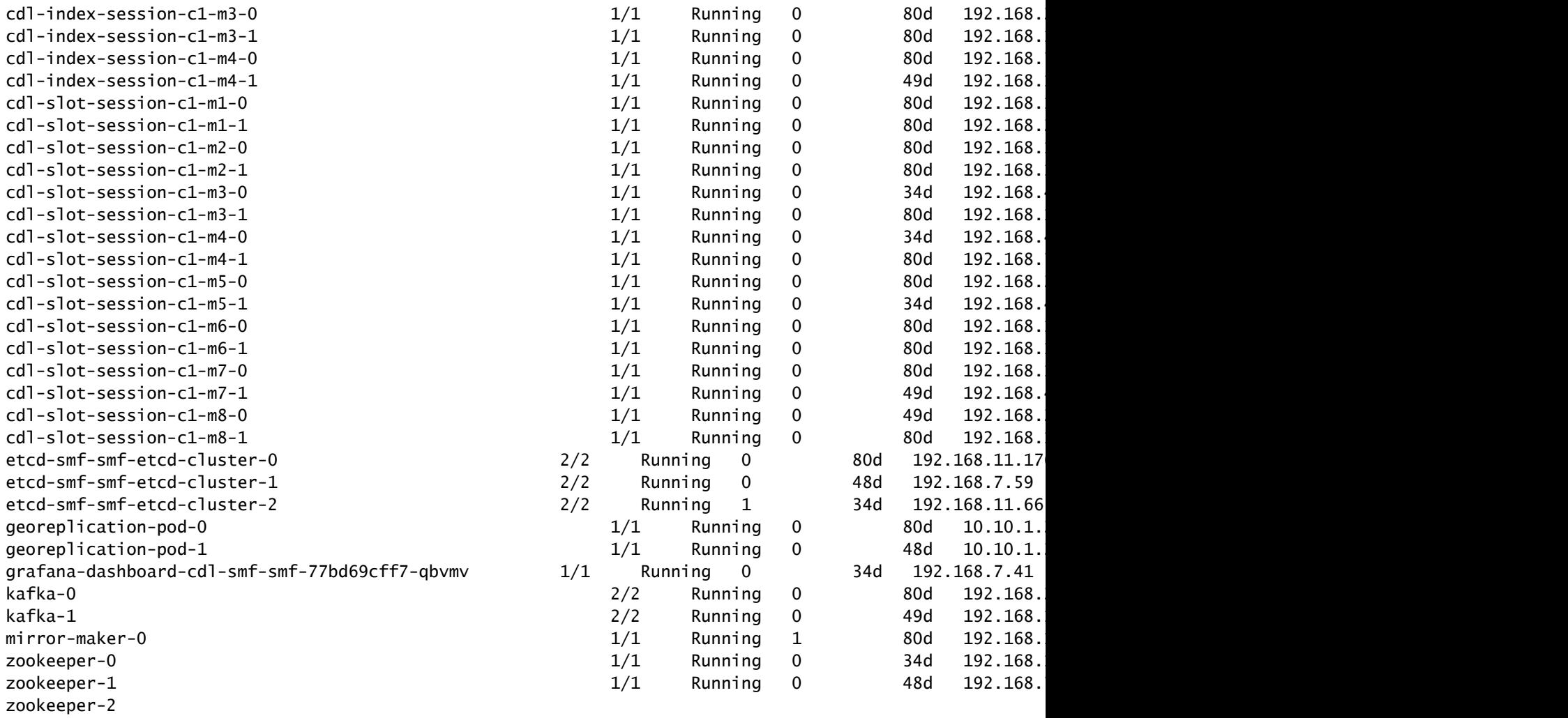

## **CDL** Architecture

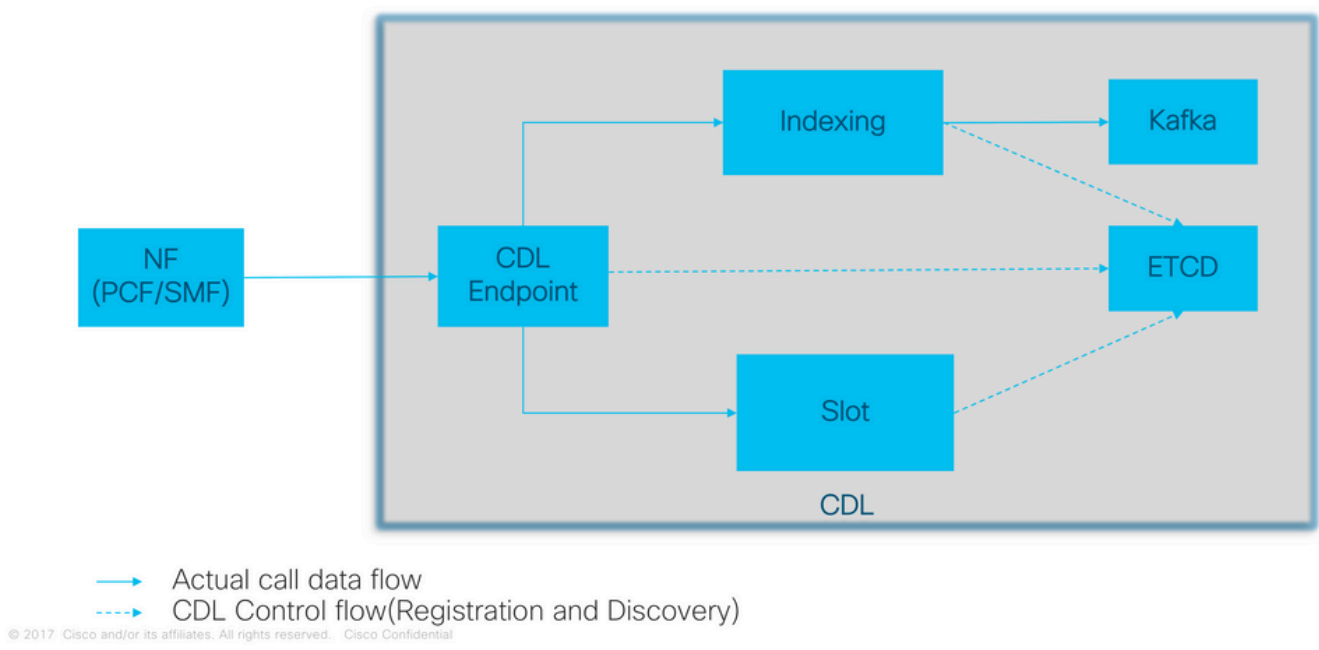

### **CDL Architecture with primary components**

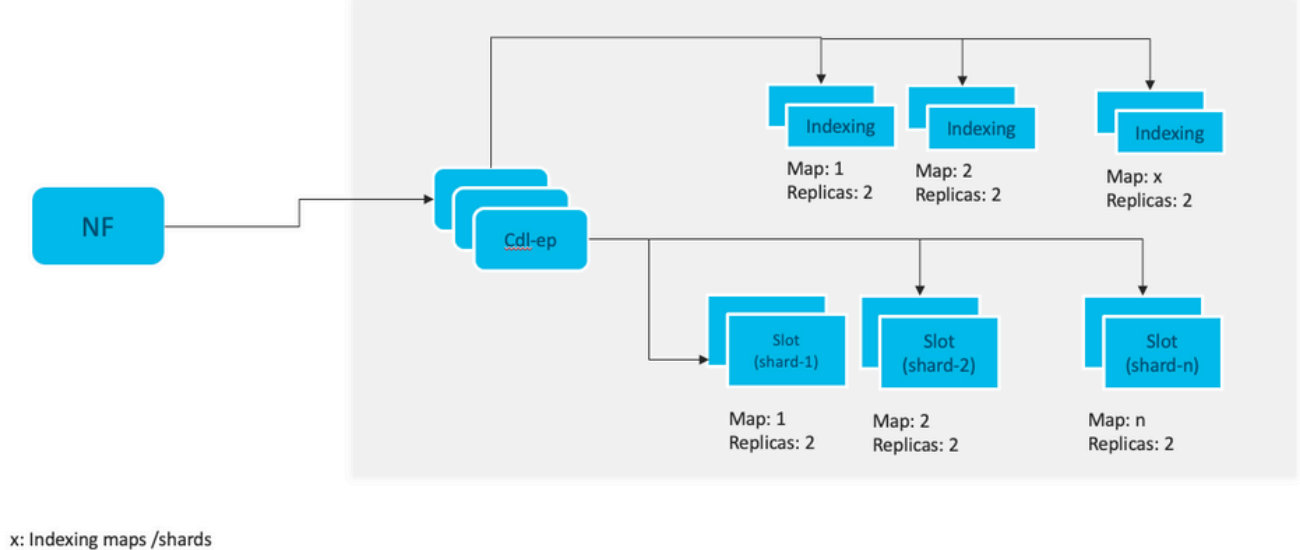

n: Slot maps /shards

For HA purpose, each map should have 2 replicas minimum Data distributed in multiple maps. Data in each map is different. Each replica in a map has identical data for redundancy.

لمعت .ةباتكلا تايلمعل ةحاتملا تاحتفلا عيمجل يوناث/يلوأ موهفم دجوي ال :ةظحالم .ةيساسأ تاباختنا ءارجإ مدع لظ يف لشفلا زواجتل مزاللا تقولا نيسحت ىلع

نءيتخسن عم يضارتفا لكشب (CDL) لوصولا يف مكحتلا ةمئاق رشن متي :ةظحالم (ةطيرخ لكل ناتلثامتم ناتخسن) ةدحاو ةحتف ةطيرخو ،EP-DB ةطيرخل نيتلثامتم . (ةطيرخ لكل ناتلثامتم ناتخسن) ةدحاو سرهف ةطيرخو

## نيوكتلا ربع رورملا 4.

```
smf# show running-config cdl
cdl system-id 1 /// unique across the site, system-id 1 is the primary site ID for
cdl node-type \frac{d}{dx} db-data /// node label to configure the node affinity
cdl enable-geo-replication true /// CDL GR Deployment with 2 RACKS
cdl remote-site 2
 db-endpoint host x.x.x.x /// Remote site cdl-ep configuration on site-1
  db-endpoint port 8882
 kafka-server x.x.x.x x 10061 /// Remote site kafka configuration on site-1
  exit
  kafka-server x.x.x.x 10061
  exit
exit
cdl label-config session /// Configures the list of label for CDL pods
  endpoint key smi.cisco.com/node-type-3
  endpoint value session
  slot map 1
  key smi.cisco.com/node-type-3
  value session
```
 exit slot map 2 key smi.cisco.com/node-type-3 value session exit slot map 3 key smi.cisco.com/node-type-3 value session exit slot map 4 key smi.cisco.com/node-type-3 value session  $e$ exit slot map 5 key smi.cisco.com/node-type-3 value session exit slot map 6 key smi.cisco.com/node-type-3 value session exit slot map 7 key smi.cisco.com/node-type-3 value session exit slot map 8 key smi.cisco.com/node-type-3 value session exit index map 1 key smi.cisco.com/node-type-3 value session exit index map 2 key smi.cisco.com/node-type-3 value session exit index map 3 key smi.cisco.com/node-type-3 value session exit index map 4 key smi.cisco.com/node-type-3 value session exit exit cdl datastore session /// unique with in the site label-config session geo-remote-site [ 2 ] slice-names [ SMF1 SMF2 ] endpoint cpu-request 2000 endpoint go-max-procs 16 endpoint replica 5 /// number of cdl-ep pods endpoint external-ip x.x.x.x endpoint external-port 8882 index cpu-request 2000 index go-max-procs 8 index replica 2  $\frac{1}{1}$  mumber of replicas per mop for cdl-index, can not be changed a NOTE: If you need to change number of index replica, set the system mode to shutdown from respective op index map 4 4 /// number of mops for cdl-index index write-factor 1  $\frac{1}{\sqrt{2}}$  number of copies to be written before a successful response slot cpu-request 2000

```
 slot go-max-procs 8
  slot replica 2 /// number of replicas per mop for cdl-slot
 slot map 8 /// number of mops for cdl-slot
 slot write-factor 1
 slot metrics report-idle-session-type true
  features instance-aware-notification enable true /// This enables GR failover notification
  features instance-aware-notification system-id 1
  slice-names [ SMF1 ]
  exit
  features instance-aware-notification system-id 2
 slice-names [ SMF2 ]
 exit
exit
cdl kafka replica 2
cdl kafka label-config key smi.cisco.com/node-type-3
cdl kafka label-config value session
cdl kafka external-ip x.x.x.x 10061
exit
cdl kafka external-ip x.x.x.x 10061
exit
```
## اهحالصإو ءاطخألا فاشكتسأ 5.

### POD لشف 5.1

.DB ةميق < رشابم حاتفم وه CDL ليغشت نإ

- .cdl ةياهن طاقن ىلإ تابلطلا عيمج يتأت •
- .robin round ،حيتافملا نزخن سرهفلل CDL طبر طاقن يف •
- . round robin (ةسلجلا تامولعم) ةميقلا نزخن cdl-slot يف •
- .(عون) دوب ةطيرخ لكل (خسنلا ددع) ةيطايتحالا ةخسنلا ددحن نحن •
- .لقنلل ةلفاحك مدختسي •
- .(Geo يطايتحإ خسن) فلتخم لماح ىلإ لقن لقانك ةآرملا عناص مدختسي •

اذه نم تانايبال تاعومجم عيمج طاقسإ مت اذإ يأ ،اهنأ يلء امونم لكل ةميقلا ةمجرت نكمي :تقولا سفن يف ةطيرخلا/عونلا

- CDL ب لاصتالا ءاطخأ endpont-cdl•
- ةسلجلا تانايب حيتافم نادقف index-cdl•
- ةسلجلا تانايب نادقف slot-cdl•
- pod عون طئارخ نيب ةنمازملا رايخ ءاغلإ Kafka•
- ىرخألا ةيفارغجلا تاعبرملا تاذ ةدقعلا عم نمازتلا نادقف ةآرملا عناص •

اهريودت متي ال pod CDL تالجس نأل ةلص تاذ pod ةزهجأ نم تالجسلا عيمجت امئاد اننكمي .اهعيمجتل ةيفاضإ ةميق كانه كلذل ،ةعرسب

تالجسلا موقت امنيب بسانملا تقولا يف ةطقللا عمجب Remamber tac-debug موقي .اهنيزخت ذنم تانايبلا عيمج ةعابطب

PODS فصو

#### POD تالجس عيمجت

#### kubectl logs cdl-ep-session-c1-d0-7c79c87d65-xpm5v -n smf-rcdn

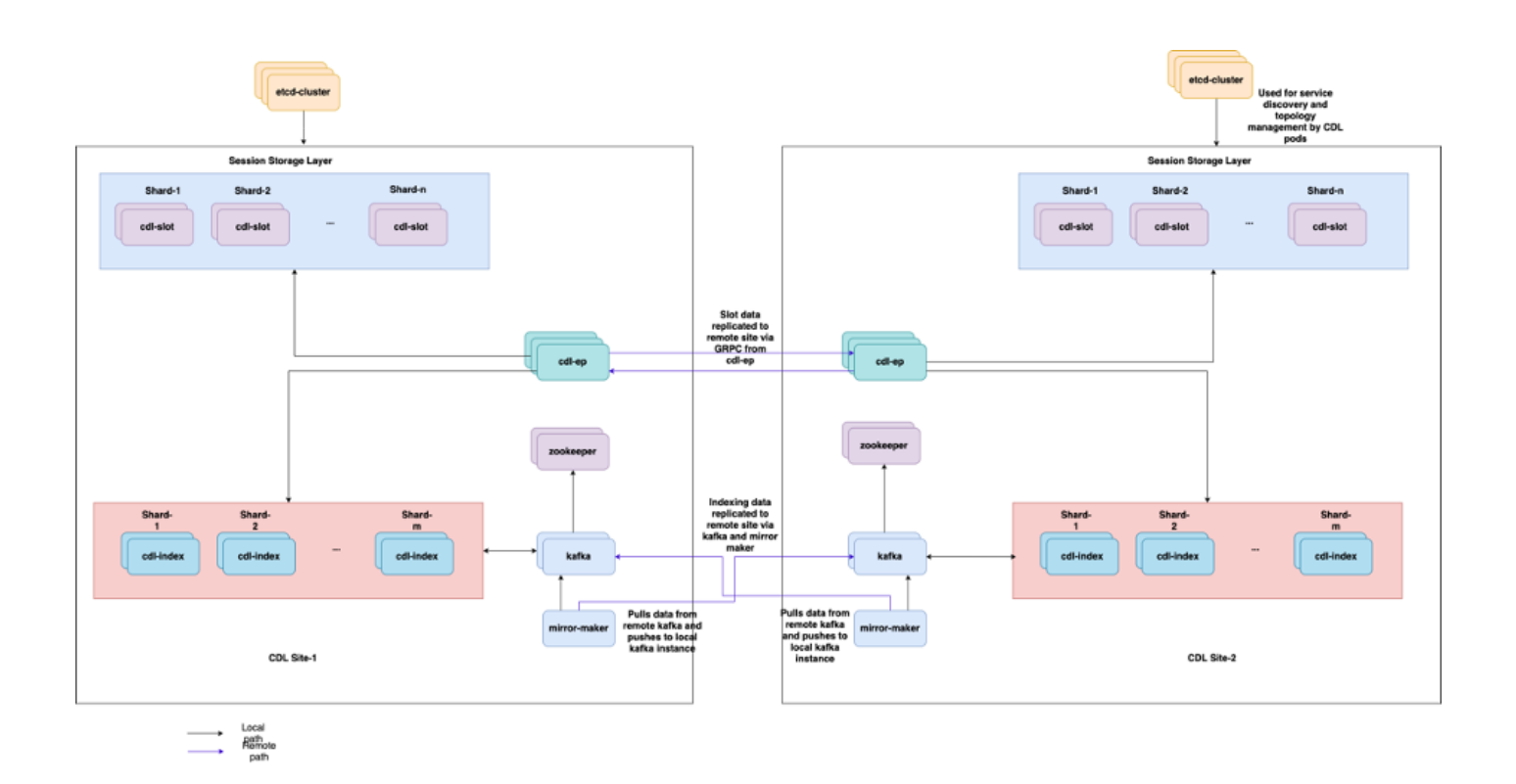

### حاتفم ةسلج نم ةمولعم ةسلج لصحي نأ فيك cdl 5.2

.ةسلجلا هذه فرعي يذل Unique-keys ىمسي لقح ىلع لمع ةسلج لك يوتحت CDL لخاد

حشرم ةسلج name-db 1 ةحيرش name-ةحيرش صخلم ةسلج ضرع cdl و ءانب كرتشم ضرع نم ةعوبطملا ةسلجلا ةخسن انراق نإ

- "-123969789012404:10.0.3imsi1#/# = "SUPI عم 4IPv ةسلج ناونع •
- ddn + ناونع ip4 = "1#/#lab:10.0.0.3"
- "0:0:2:db-123969789012404:2001:imsi1#/# = "SUPI عم نرتقم 6IPv ةسلج ناونع •
- ddn + ناونع IPv6 نم ةسلجلا" = 1#/#lab:2001:db0:0:2:"
- ءاطخألا فاشكتسأ دنع اقح ديفم اذه "1#/#293601283" = حاتفم ةسلج 4N اضيأ smfTeid تاذ تامولعملا ىلع روثعلاو ةسلجلا تالجس لالخ نم ثحبلا كنكمي ،UPF ىلع اهحالصإو .ةسلجلاب ةلصلI
- SUPI + ebi = "1#/#imsi-123969789012404:ebi-5"
- supi + ddn= "1#/#imsi-123969789012404:lab"

[smf/data] smf# cdl show sessions summary slice-name slice1 db-name session filter { condition match ke Sun Mar 19 20:17:41.914 UTC+00:00

```
message params: {session-summary cli session {0 100 1#/#293601283 0 [{0 1#/#293601283}] [] 0 0 false 40
session {
   primary-key 1#/#imsi-123969789012404:1
  unique-keys [ "1#/#imsi-123969789012404:10.0.0.3" "1#/#lab:10.0.0.3" "1#/#imsi-123969789012404:2001
non-unique-keys [ "1#/#roaming-status:visitor-lbo" "1#/#ue-type:nr-capable" "1#/#supi:imsi-12396978
   flags [ flag3:peerGtpuEpKey:10.10.10.150:20.0.0.1 session-state-flag:smf_active ]
   map-id 2
   instance-id 1
   app-instance-id 1
   version 1
   create-time 2023-03-19 20:14:14.381940117 +0000 UTC
   last-updated-time 2023-03-19 20:14:14.943366502 +0000 UTC
   purge-on-eval false
   next-eval-time 2023-03-26 20:14:14 +0000 UTC
  session-types [ rat_type:NR wps:non_wps emergency_call:false pdu_type:ipv4v6 dnn:lab qos_5qi_1_rat_
   data-size 2866
}
[smf/data] smf#
:SMF نم ةعوبطملا ةخسنلاب اهتنراقمب انمق اذإ
[smf/data] smf# show subscriber supi imsi-123969789012404 gr-instance 1 namespace smf
Sun Mar 19 20:25:47.816 UTC+00:00
subscriber-details
{
  "subResponses": [
  \lfloor "roaming-status:visitor-lbo",
     "ue-type:nr-capable",
     "supi:imsi-123969789012404",
     "gpsi:msisdn-22331010101010",
     "pei:imei-123456789012381",
     "psid:1",
     "snssai:001000003",
    "dnn:lab",
     "emergency:false",
     "rat:nr",
     "access:3gpp access",
     "connectivity:5g",
     "udm-uecm:10.10.10.215",
     "udm-sdm:10.10.10.215",
     "auth-status:unauthenticated",
     "pcfGroupId:PCF-dnn=lab;",
     "policy:2",
     "pcf:10.10.10.216",
     "upf:10.10.10.150",
     "upfEpKey:10.10.10.150:10.10.10.202",
     "ipv4-addr:pool1/10.0.0.3",
     "ipv4-pool:pool1",
     "ipv4-range:pool1/10.0.0.1",
     "ipv4-startrange:pool1/10.0.0.1",
     "ipv6-pfx:pool1/2001:db0:0:2::",
     "ipv6-pool:pool1",
     "ipv6-range:pool1/2001:db0::",
     "ipv6-startrange:pool1/2001:db0::",
     "id-index:1:0:32768",
```

```
 "id-value:2/3",
```

```
 "chfGroupId:CHF-dnn=lab;",
       "chf:10.10.10.218",
       "amf:10.10.10.217",
       "peerGtpuEpKey:10.10.10.150:20.0.0.1",
       "namespace:smf",
       "nf-service:smf"
     ]
  ]
}
```
:SMF ىلع CDL ةلاح نم ققحتلا

cdl show status cdl show sessions summary slice-name <slice name> | more

قوف سيل PODS CDL 5.3

ىلء فرعتلا ةيفيك

(ثادحألا ،ببسل|/ةلودل|/وضعل|/ت|يواحل|) لوصول| يف مكحتل| مئ|وق جارخ| نم ققحت .ةفوصوملا

kubectl describe pods -n <namespace> <failed pod name>

حالصإلI ةيفيك

ةيواستملا ةيمستال ميق عم k8s ةدقع يأ تناك اذإ امم ققحت قيلءت ةلاح يف PODS .1 عم s8k دقع ددع يواست وأ نم لقأ ةلثامتملا خسنلل number type-node/cdl ةميق عم type-node/cdl ةميق عم ةيواستملا ةيمستلا ميق

kubectl get nodes -l smi.cisco.com/node-type=<value of cdl/node-type, default value is 'session' i

لوصولI يف مكحتلI مئاوق ةلIح صحف CrashLoopBackOff لشف ةلاح يف ةدوجوم PODS 2. PODS حالصإب مقف ،ليغشتلا ديق ETCD تادحو نكت مل اذإ .ينورتكلإلا صرقلل (PODS( .ETCD لكاشم

kubectl describe pods -n <namespace> <etcd pod name>

عدوتسم ىلإ لوصولا نكمي ناك اذإ امم ققحتلImagePullBack I لشف ةلاح يف 3. PODS .DNS مداوخو بولطملا ليكولا نيوكت مت اذإ امم ققحت .روصلا لجسو ليغشتلا

### ةرقتسم ريغ ةلاح يف Pods Maker Mirror 5.4

ةفصوملا POD تالجسو "pods "جارخإ نم ققحت

kubectl describe pods -n <namespace> <failed pod name> kubectl logs -n <namespace> <failed pod name> [-c <container name>]

حالصإلI ةيفيك

- ةحيحص Kafka ل اهنيوكت مت يتلا ةيجراخلا تنرتنإلا تالوكوتورب تناك اذإ امم ققحت •
- ةيجراخلا IP نيوانع لالخ نم ديعبلا عقوملاب "اكفاك" زاهج رفوت نم ققحت •

حيحص لكشب CDL سرهف خسن متي مل 5.5

### ىلع فرعتلا ةيفيك

.رخآ عقوم نم عقاوملا دحأ يف اهتفاضإ تمت يتلا تانايبلا ىلإ لوصولا نكمي ال

### حالصإلI ةيفيك

- .ديعبلا عقوملا نيوكتو يلحملا ماظنلا فرعم نيوكت نم ققحت •
- .عقوم لك نيب Kafka و CDL ةياهن طاقن ىلإ لوصولا ةيناكمإ نم ققحت •
- نا نكمي .عقوم لك يف ةحتفـلاو سرهفـلا نم لـصالا قبط ةخسنو ةطيرخلا نم ققحت .عقاوملا عيمج يف اقباطتم نوكي

لاصتالا حاجن نكلو ،ةلطعم 5.6 ب ةصاخلا CDL تايلمع

### حال ص|إل| ةيڧيك

- .ليغشتلاو دادعتسالا ةلاح يف رتويبمكلا ةزهجأ عيمج نأ نم ققحت •
- عم اەتنمازم تمت دق ت $\cdot$ اك اذإ طقف ةزەاج ةل|ح يف سرهفل| ليصوت تاعومجم نوكت (ةرفوتم تناك اذإ دعب نع وأ ةيلحم) ةريظنلا ةلثامتملا خسنلا
- تلمتكا دق تـناك اذإ طقف دادعتسالI ةلاح يف تـاحتفـلاب ةقاطلا عيزوت ةزهجا نوكت (ةرفوتم تناك اذإ دعب نع وأ ةيلحم) ةريظن ةلثامتم ةخسن عم ةنمازملاب
- سرهف تاقاطبو ةدحاو ةحتف لقالI ىلع رفوتت مل اذإ ةزەاج ريغ ةياەنلI ةطقن نوكت • .ليمعلا نم GRPC لاصتا لوبق متيس ،ازهاج نكي مل اذإ ىتح .ةدحاو

CDL نم ارخأتم/اركبم لجسلا ةلازإب راطخإلا ءاجو 5-7

حالصإلI ةيفيك

- تقولا يف دقعلا عيمج ةنمازم نكمي s8k ةعومجم ماظن يف •
- .اهحالصإ يف لكاشم يأ كانه ناك اذإ .s8k دقع عيمج ىلع NTP ةنمازم ةلاح نم ققحت •

## تاهيبنتلا - 6

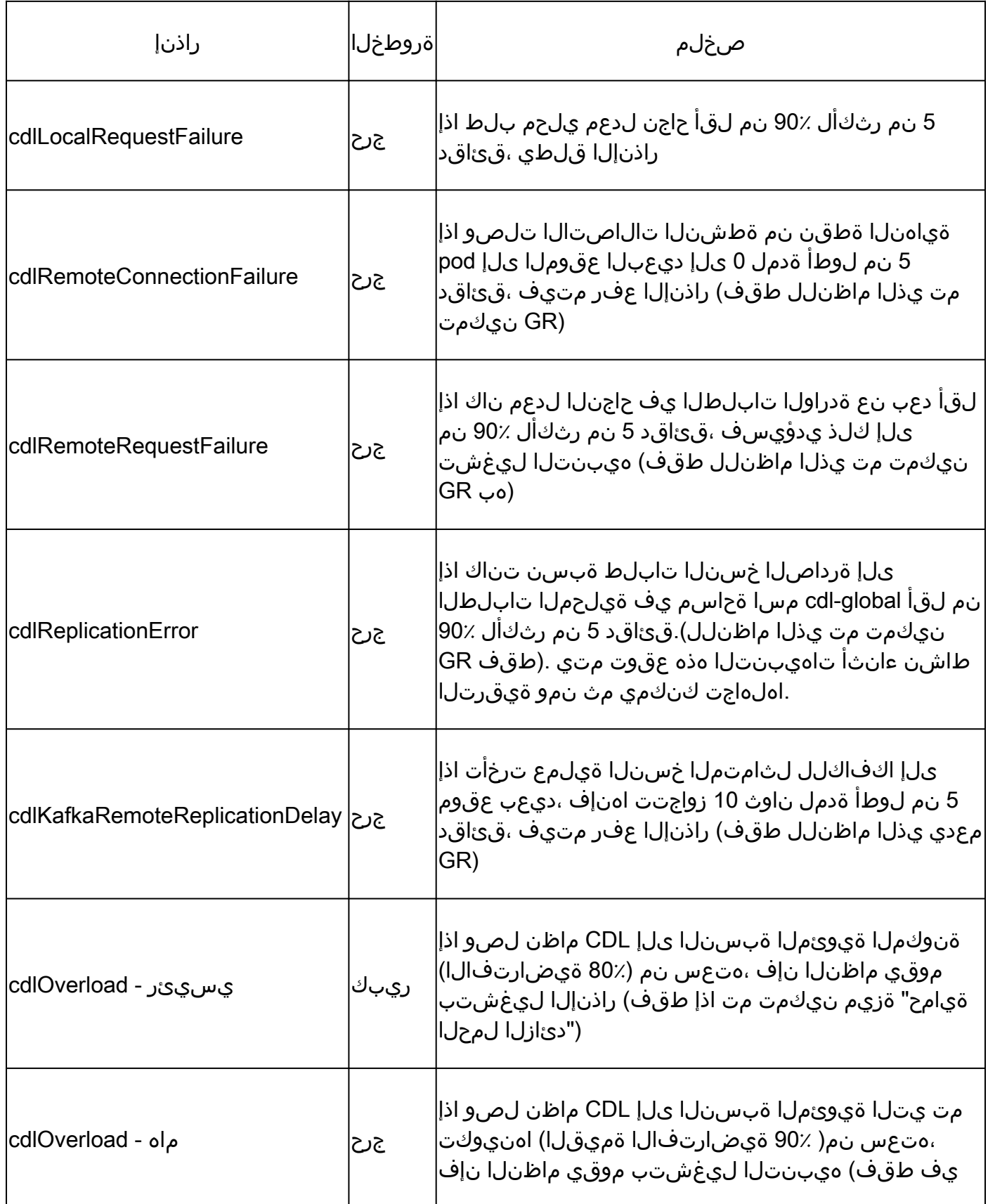

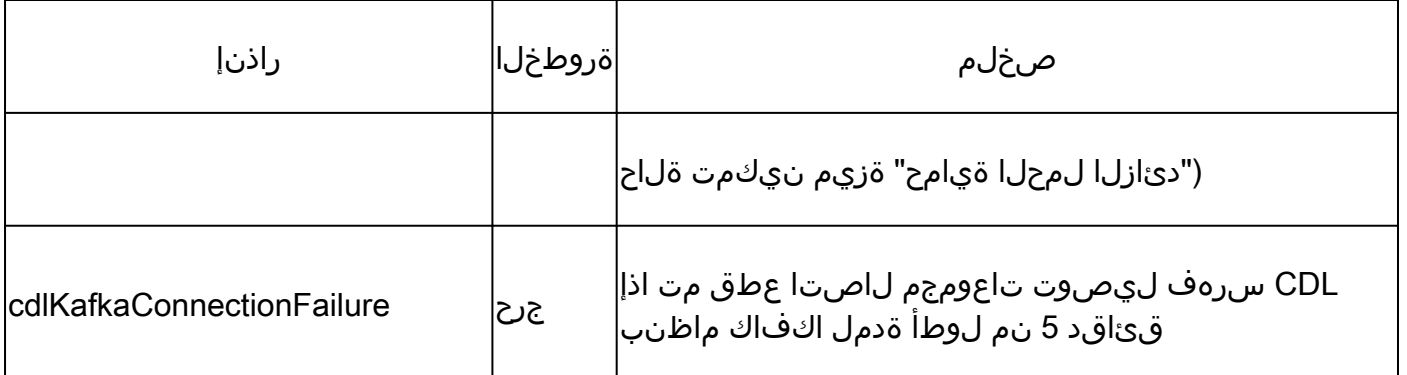

## ةعئاشلا لكاشملا مظعم - 7

### 7.1 cdlReplicationError

ةلواحمو ماظنلا وأ ليغشتلا تايلمع زكرم ةيقرت ءانثأ هيبنتلا اذه ةدهاشم متي ام ةداع .لعفلاب هيبنتلا اذه حسم متو CEE هيبنت ثودح نم ققحتلا ةلواحمو هل CR ىلع روثعلا

7.2 cdlRemoteConnectionFailure & GRPC\_Connections\_Remote\_Site

"cdlRemoteConnectionFailure "تاهيبنتلا ةفاك ىلع ريسفتلا اذه قبطني و"GRPC\_Connections\_Remote\_Site".

:CdlRemoteConnectionFailure تاهيبنت ىلع لوصحلل

دق CDL ةياهن ةطقن نم ديعبلا فيضملاب لاصتالا نأ ىرن ،CDL ةياهن طاقن تالجس نم :دقف

2022/01/20 01:36:18.852 [ERROR] [RemoteEndointConnection.go:572] [datastore.ep.session] Connection to r

ديعبلا فيضملا نكلو ديعبلا مداخلاب لاصتالا لواحت يهو CDL ةياهن ةطقن ةيؤر اننكمي :اهب لاصتالا ضفر

2022/01/20 01:37:08.730 [WARN] [checksum.go:836] [datastore.checksum.session] Could not get checksum fr 2022/01/20 01:37:08.732 [WARN] [checksum.go:836] [datastore.checksum.session] Could not get checksum fr 2022/01/20 01:37:08.742 [WARN] [checksum.go:836] [datastore.checksum.session] Could not get checksum fr 2022/01/20 01:37:08.742 [WARN] [checksum.go:836] [datastore.checksum.session] Could not get checksum fr 2022/01/20 01:37:08.752 [WARN] [checksum.go:836] [datastore.checksum.session] Could not get checksum fr 2022/01/20 01:37:08.754 [WARN] [checksum.go:836] [datastore.checksum.session] Could not get checksum fr

عفر مت دقف ،قئاقد 5 ةدمل ديءبلا فيصصملا يلإ لوصول| رذعتي ل|زي ال هنأل ارظن :هاندأ حضوم وه امك هيبنتلا

alerts history detail cdlRemoteConnectionFailure f5237c750de6 severity critical type "Processing Error Alarm" startsAt 2025-01-21T01:41:26.857Z endsAt 2025-01-21T02:10:46.857Z source cdl-ep-session-c1-d0-6d86f55945-pxfx9 summary "CDL endpoint connections from pod cdl-ep-session-c1-d0-6d86f55945-pxfx9 and namespace smf-rcdn labels [ "alertname: cdlRemoteConnectionFailure" "cluster: smf-data-rcdn\_cee" "monitor: prometheus" "na annotations [ "summary: CDL endpoint connections from pod cdl-ep-session-c1-d0-6d86f55945-pxfx9 and nam

```
02:10:32: يف حاجنب ديعبلا فيضملاب لاصتالا مت
```

```
2022/01/20 02:10:32.702 [WARN] [RemoteEndointConnection.go:437] [datastore.ep.session] Stream to remote
2022/01/20 02:10:38.923 [WARN] [RemoteEndointConnection.go:563] [datastore.ep.session] Cdl status chang
2022/01/20 02:10:38.927 [WARN] [RemoteEndointConnection.go:437] [datastore.ep.session] Stream to remote
2022/01/20 02:10:38.934 [WARN] [RemoteEndointConnection.go:437] [datastore.ep.session] Stream to remote
2022/01/20 02:10:38.934 [WARN] [RemoteEndointConnection.go:437] [datastore.ep.session] Stream to remote
2022/01/20 02:10:38.935 [WARN] [RemoteEndointConnection.go:437] [datastore.ep.session] Stream to remote
```
:CDL ل ديعبلا عقوملل SMF يف دوجوملا نيوكتلا

cdl remote-site 2 db-endpoint host 10.10.10.141 db-endpoint port 8882 kafka-server 10.10.19.139 10061 exit kafka-server 10.10.10.140 10061 exit exit

هيبنتلل GRPC\_Connections\_Remote\_Site:

نم اضيأ هنأل ارظن اضيأ "SITE\_Remote\_Connections\_GRPC "ىلع ريسفتلا سفن قبطني .CDL ةياهن ةطقن سفن

```
alerts history detail GRPC_Connections_Remote_Site f083cb9d9b8d
severity critical
type "Communications Alarm"
startsAt 2025-01-21T01:37:35.160Z
endsAt 2025-01-21T02:11:35.160Z
source cdl-ep-session-c1-d0-6d86f55945-pxfx9
summary "GRPC connections to remote site are not equal to 4"
labels [ "alertname: GRPC_Connections_Remote_Site" "cluster: smf-data-rcdn_cee" "monitor: prometheus" "
```

```
:ديعبلا فيضملاب لاصتالا ضفر دنع هيبنتلا أدب ،CDL ةياهن طاقن تالجس نم
```
2022/01/20 01:36:18.852 [ERROR] [RemoteEndointConnection.go:572] [datastore.ep.session] Connection to r

:ديعبلا عقوملاب لاصتالا حاجن دنع هيبنتلا حسم مت

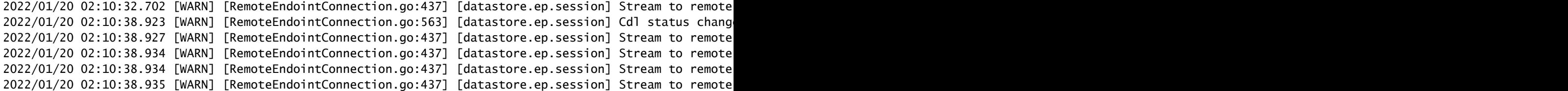

### انافارغ - 8

.SMF ل رشن ةيلمع لك نم ءزج يه CDL تامولعم ةحول

ةمجرتلا هذه لوح

ةي الآلال تاين تان تان تان ان الماساب دنت الأمانية عام الثانية التالية تم ملابات أولان أعيمته من معت $\cup$  معدد عامل من من ميدة تاريما $\cup$ والم ميدين في عيمرية أن على مي امك ققيقا الأفال المعان المعالم في الأقال في الأفاق التي توكير المالم الما Cisco يلخت .فرتحم مجرتم اهمدقي يتلا ةيفارتحالا ةمجرتلا عم لاحلا وه ىل| اًمئاد عوجرلاب يصوُتو تامجرتلl مذه ققد نع امتيلوئسم Systems ارامستناء انالانهاني إنهاني للسابلة طربة متوقيا.